# **Multifunctional USB 2.0 to SATA/IDE Docking Station**

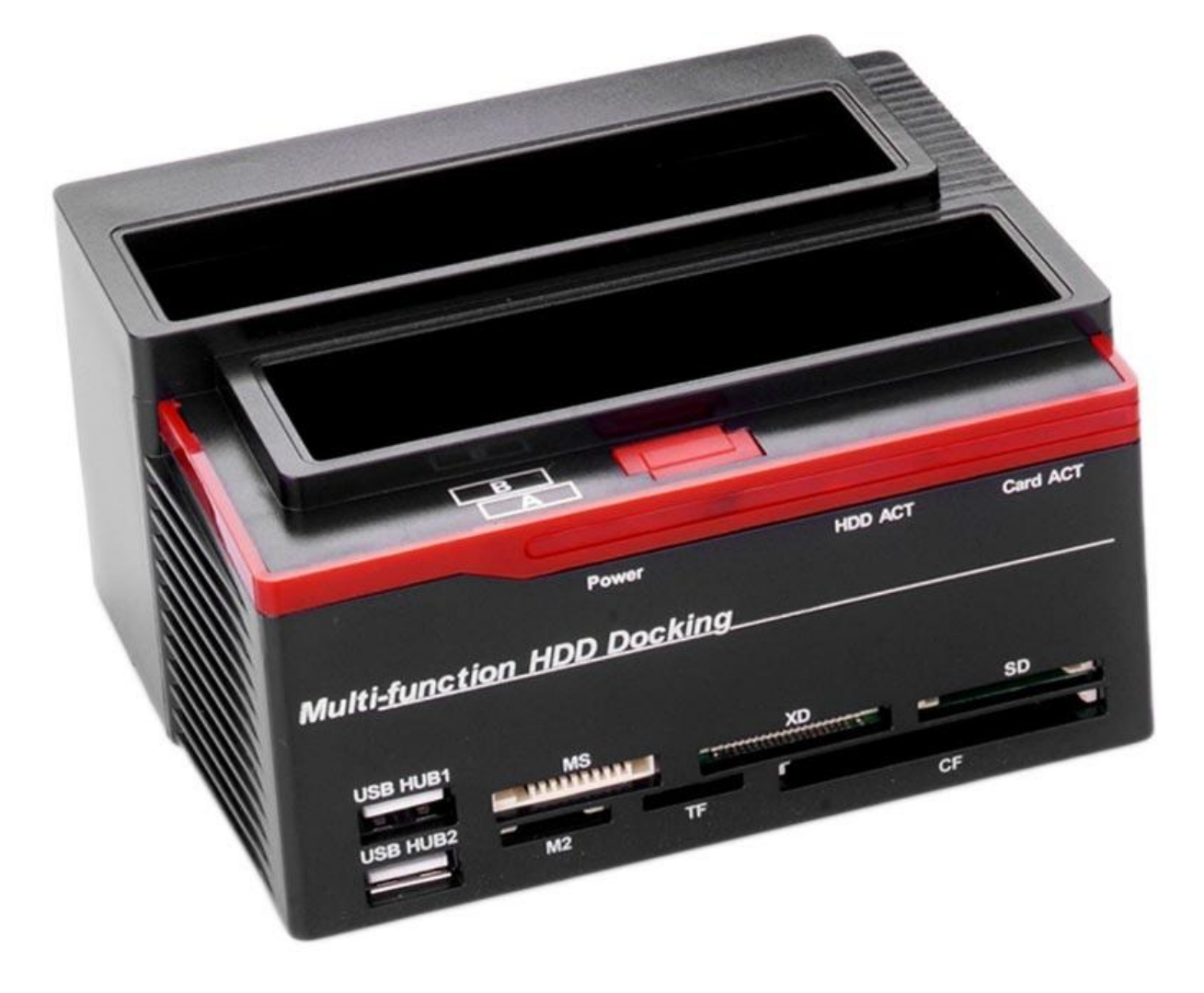

### **How to connect it?**

Please download the PCCloneEX 2.1 (PCCloneEX Lite) on your computer or laptop, then connect the docking station to your PC using the included USB cable, and connect it to the power source.

## **One button file backup**

This function supports only the external HDD case with a button. When your press the button on the HDD case, the icon of PCCloneEX must be staying at the notification area (for the first time using, please refer to the context pf "File backup" and "Setup").

- 1. Insert your HDD, plug it into your PC, and turn on the power
- 2. Open the PCCloneEX
- 3. Press the button on the external case
- 4. Pop-up notification for confirming the backup
- 5. PCCloneEX shows you backup progress
- 6. Backup is completed

#### **File Backup**

- 1. Insert your HDD, plug it into your PC, and turn on the power
- 2. Open the PCCloneEX
- 3. Click the File Backup
- 4. Select folders
- 5. Set one of the USB devices for backup
- 6. Select Backup and press OK
- 7. Backup is completed, press OK
- 8. Selected folders are moved from the device to the USB

## **File Restore**

- 1. Insert your HDD, plug it into your PC, and turn on the power
- 2. Open the PCCloneEX
- 3. Go on PCCloneEX screen
- 4. Select the File Backup of USB device, then right-click on the mouse to "Delete select Files"
- 5. Otherwise, delete the root directory (F:FNet directly)